# **EKI-6331 & EKI-6332 Ping** Watchdog configuration SOP

| Revision Date | Revision | Description     | Author           |
|---------------|----------|-----------------|------------------|
| April/2018    | V1.0     | Initial release | ICG AE Jacky.Lin |

**Enabling an Intelligent Planet** 

### **ADVANTECH**

## Abstract

- This SOP explains how to configure Ping watchdog on the EKI-6331 & EKI-6332
- Related products:EKI-6331, EKI-6332
- Requirement: One EKI-6331 or EKI-6332 device
- Note : Normally, we only suggest to enable the Ping Watchdog in wireless client mode, not AP mode.

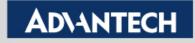

## **Ping Watchdog Setting Page**

| <b>ADVANTECH</b>                           | Industr | ial Wireles                                                                                                    | s EKI-6332 | GN-AE             | Logou |
|--------------------------------------------|---------|----------------------------------------------------------------------------------------------------|------------|-------------------|-------|
| Status                                     | System  | Wireless                                                                                                    | Management | Tools             |       |
| System Log<br>Ping Watchdog »<br>Ping Test |         | a tool to configure the Ping V<br>watchdog will reboot the de<br>Watchdog<br>g: 192.168.15.2<br>10 seco<br>100 seco | 33         | Ping reaches to a |       |

**IP Address to Ping**: Target unit IP (Normally, we'd suggest to Target the AP'IP once the EKI-6331/EKI-6332 working as client mode)

**Ping Interval** : Specify the interval time to ping the Target remote unit.

<u>Startup delay</u>: Specify the startup delay time to prevent reboot before the EKI is fully initialized. <u>Failure Count To Reboot</u>: The ping timeout packets reached the value Ex. 3 times

So in this case, after 30s (10s x 3 times) without getting ICMP respond from the 192.168.15.233, the EKI will reboot the device.

#### **Enabling an Intelligent Planet**

### **AD\ANTECH**

## **Check by Syslog**

 You can check the syslog to see that the device is reboot by the ping watchdog function once the EKI didn't get the corresponding ICMP respond from the Target device.

| Status        | System           | Wireless                | Man                | agement Too                   | ols       |
|---------------|------------------|-------------------------|--------------------|-------------------------------|-----------|
| System Log »  | <b>0</b> 1       |                         |                    |                               |           |
| Ping Watchdog | System           | Log                     |                    |                               |           |
| This watchuog | Use this page to | set remote log server a | nd show the system | ı log.                        |           |
| Ping Test     | Enable Re        | emote Log               |                    |                               |           |
|               | IP Address:      | 0.0.0.0                 | )                  |                               |           |
|               | Port:            | 514                     | ]                  |                               |           |
|               |                  |                         |                    |                               |           |
|               |                  | Apply                   | Cancel             |                               |           |
|               | # 🗢 🛛 Tir        | ne 💠 Priority 🖨         | Source 🔶           | Message                       | <b>\$</b> |
|               | 1 2017-10-       | 27 13:21:53 alert       | Configserver       | System clear syslog.          | -         |
|               | 2 2017-10-       | 27 13:24:08 alert       | Reboot             | System is going down.         |           |
|               | 3 2017-10-       | 27 13:22:06 alert       | syschk             | restart '/usr/sbin/webs '.    |           |
|               | 4 2017-10-       | 27 13:22:29 notice      | 00:D0:C9:F7:96:36  | Station authenticated.        |           |
|               | 5 2017-10-       | 27 13:22:29 notice      | 00:D0:C9:F7:96:36  | Station associated.           |           |
|               | 6 2017-10-       | 27 13:24:01 notice      | 192.168.15.52      | WEB: Authorized user "admin". |           |
|               | 7 2017-10-       | 27 13:25:27 alert       | Reboot             | System is going down.         |           |
|               | 8 2017-10-       | 27 13:22:06 alert       | syschk             | restart '/usr/sbin/webs '.    |           |
|               | 9 2017-10-       | 27 13:22:27 notice      | 192.168.15.52      | WEB: Authorized user "admin". |           |
|               | 10 2017-10-      | 27 13:22:29 notice      | 00:D0:C9:F7:96:36  | Station authenticated.        |           |
|               | 11 2017-10-      | 27 13:22:29 notice      | 00:D0:C9:F7:96:36  | Station associated.           |           |

#### Enabling an Intelligent Planet

AD

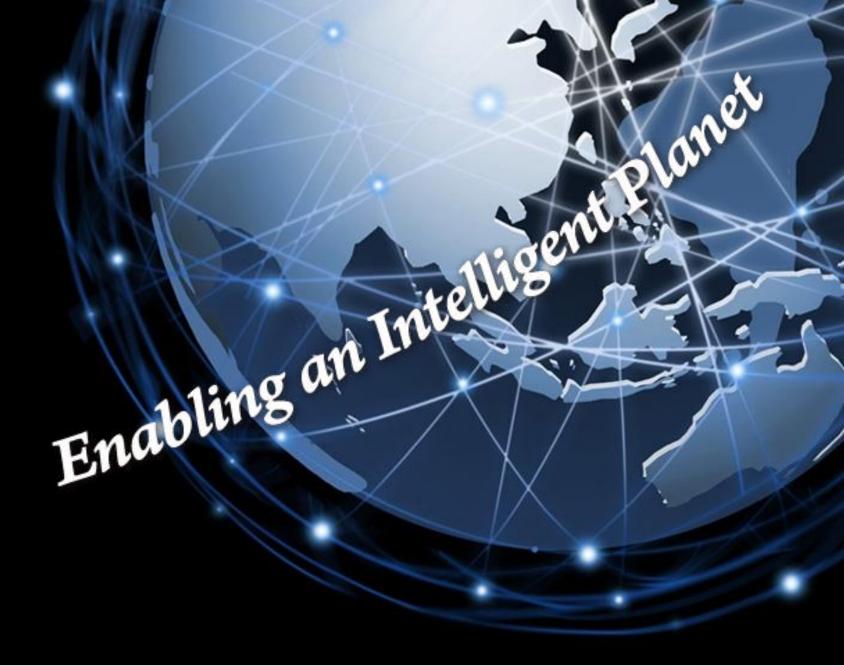

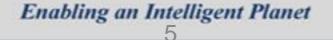

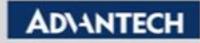